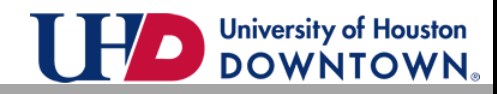

## **EMERGENCY DEFERMENT PAYMENT OPTION** For Texas Resident Student UsemyUHD Login **UHD Username:** Password: Log into your myUHD2.0 account by entering Sign in username and password. Login using your UHD Username Click **Sign in.** Example: jacksona1 Lookup UHD Username **Request A New Password Are You a Former Student? Student Financials Scholarships & Financial Aid Student Announcements** Select the **Student Financials** tile. < Student Home **Student Financials Collection** <mark>솖</mark> **Account Summary**  $\overline{\mathbf{v}}(0)$ go to ... Charges Due Summary **Account Summary** Payment Plans University of Houston-Downtown **Business Unit 00784** Pending Financial Aid Empl ID Date Created 07/24/2019 Payment History **Balance by Term Term** Description Term Balance View term detail Self Service 1098T 2090 Fall 2019 \$7774.00 View term detail UHD Fixed Rate Tuition Plan Select the **Payment Plans** link on the Self Service Refund Request navigation bar. Ш UHD Optional Fees **Select New Payment Plan** Please select the payment plan that you would like to add to your account. Only one payment plan may be selected for each term. **Payment Plan Options** Select the **Emergency Deferment Plan Emergency Deferment Plan** payment option by clicking **Select This Plan.** Emergency Deferment Plan Select This Plan **Four Part Installment Plan** Four Part Installment Plan Select This Plan

UHD Student Financials [Studentacct@uhd.edu](mailto:Studentacct@uhd.edu) o[r Cashiers@uhd.edu](mailto:Cashiers@uhd.edu) One Main Bldg 310/320S

## **Payment Plans**

## **Emergency Deferment Plan**

Review your estimated plan. These amounts are estimates and DO NOT include financial aid. Actual installment amounts will be calculated after this plan has been posted. Click **Continue.**

ALL PAYMENTS MUST BE RECEIVED BY THE DUE DATE INDICATED BELOW TO INSURE CONTINOUS ENROLLMENT. A STUDENT WHO FAILS TO MAKE FULL PAYMENT OF TUITION AND FEES, INCLUDING ANY INCIDENTAL FEES, BY THE DUE DATE MAY BE PROHIBITED FROM REGISTERING FOR CLASSES UNTIL FULL PAYMENT IS MADE. A STUDENT WHO FAILS TO MAKE A PAYMENT PRIOR TO THE END OF THE SEMESTER MAY BE DENIED CREDIT FOR THE WORK DONE THAT SEMESTER.

The plan below is an estimate of the payment plan that you are choosing. This total does NOT reflect any waiver, financial aid and previously made payment. The actual amount will be determined when the plan is posted to your account. Please check your student account for actual account balance. This plan does not cover any prior unpaid balances, which must be paid in addition to your first installment.

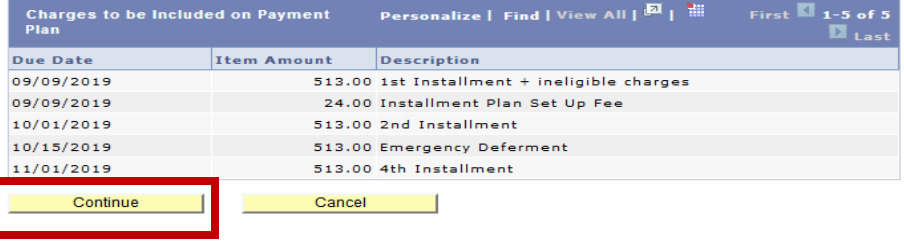

In Charges Due Chayments Pending Einancial Aid Western Union Make a Pay

Review the terms of the agreement. Select *"I accept conditions"* checkbox and click **Submit**.

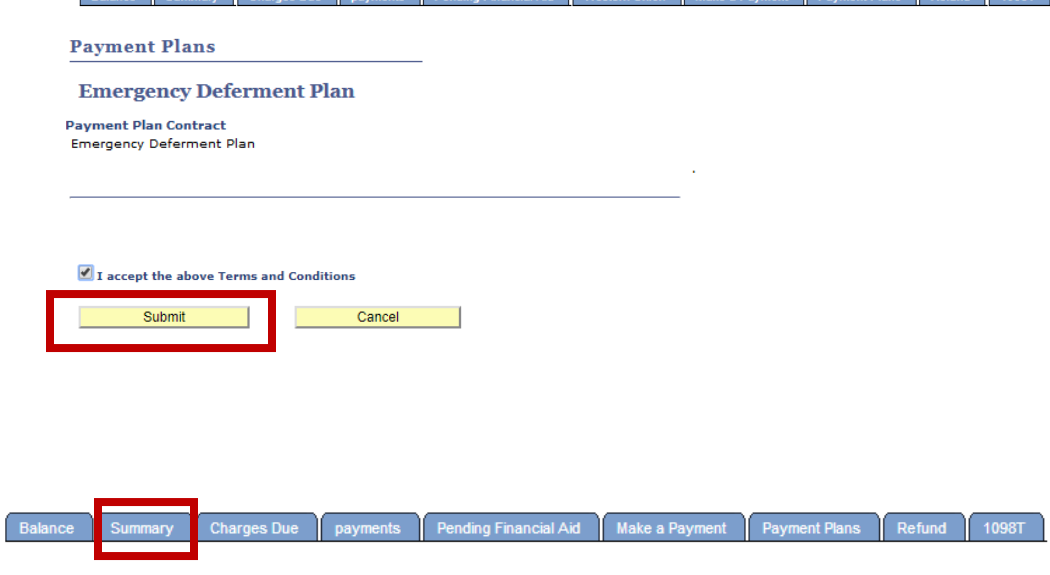

Save your confirmation page. To access your Account Summary and view your payment dates, select the **Summary** tab.

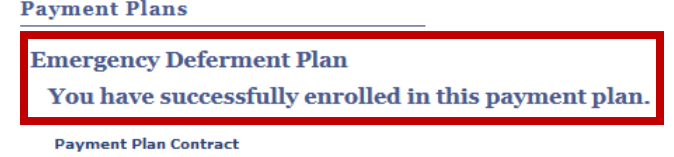

**Emergency Deferment Plan**